MANUAL PACTHING RADIO TP-LINK WA5210G MENJADI UBIQUITY NANOSTATION 2

1. Setting IP komputer, sama dengan subnet IP Radio TP-LINK WA5210G . Default IP radio TP-LINK WA5210G : 192.168.1.254. Reset ke Default jika ipnya sudah berubah.

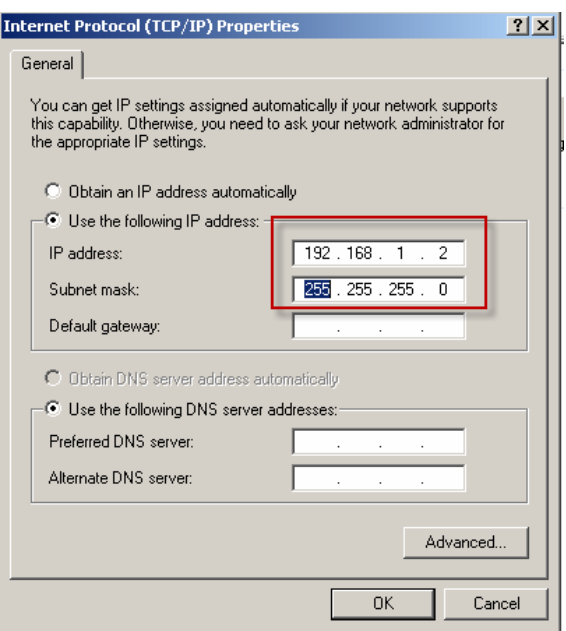

- 2. Pastikan koneksi ke Radio lancar dengan cara ping ke IP Address Radio. Ping 192.168.1.254 –t. Jangan dilanjutkan jika diping belum bisa.!!
- 3. Exstrak pogramnya yang diemail pakai winzip atau winrar ke Hardisk atau USB Flash Disk untuk dipakai diclient.

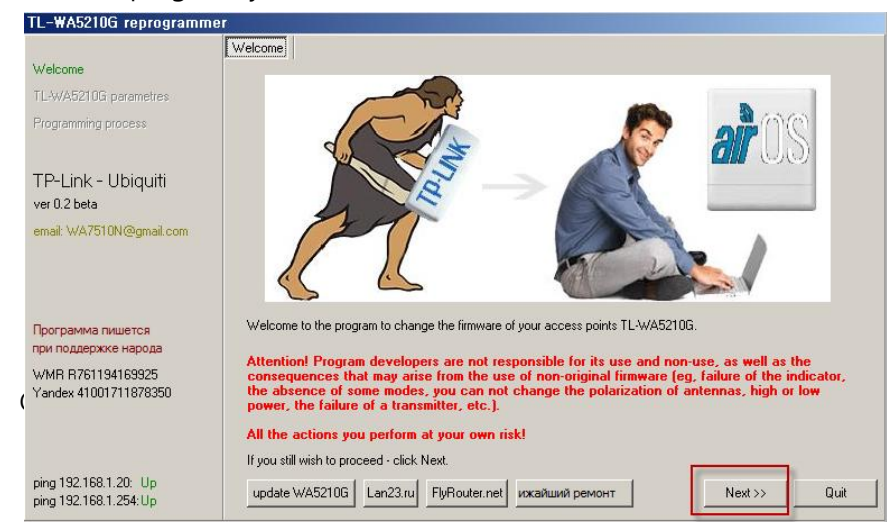

4. Jalankan programnya <a Prog5210 , Klik Next

## 5. Klik Next

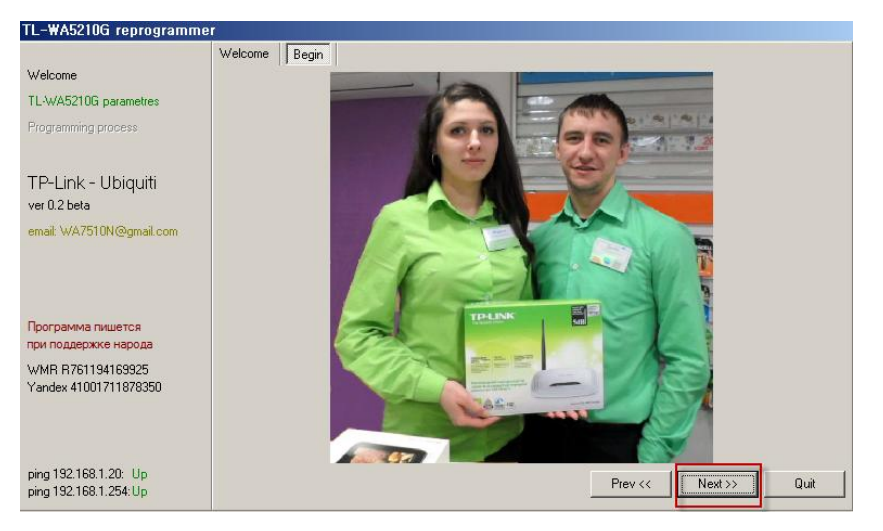

6. Kemudian klik Check Host, pastikan host ditemukan

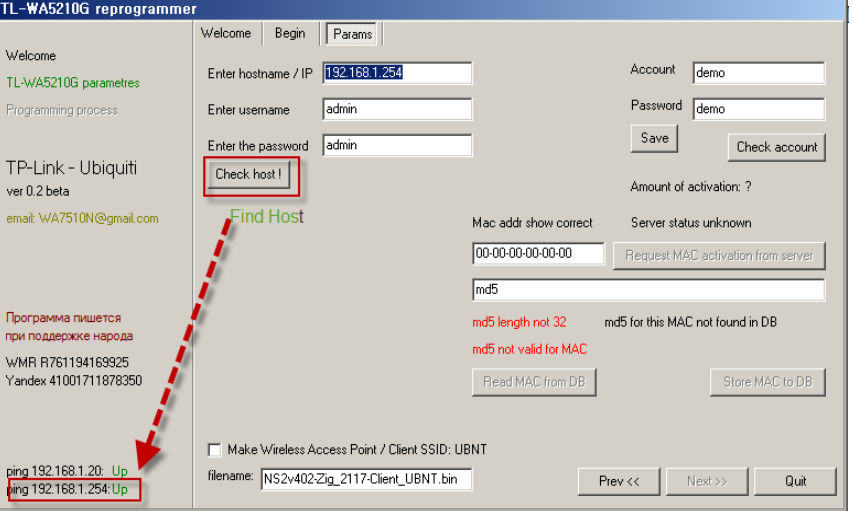

7. Masukan Mac Address di kolom Mac Addr show Correct dan masukan md5 dikolom md5

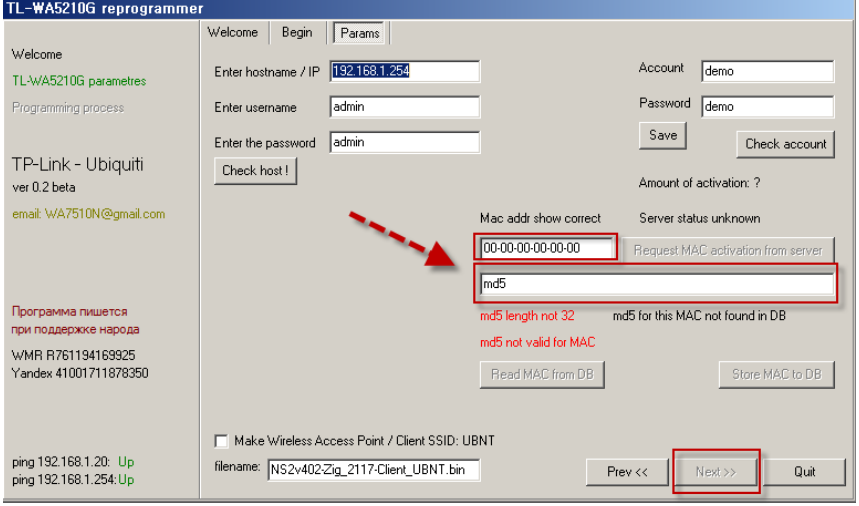

8. Kemudian klik Flash, amati prosesnya sampai selesai.

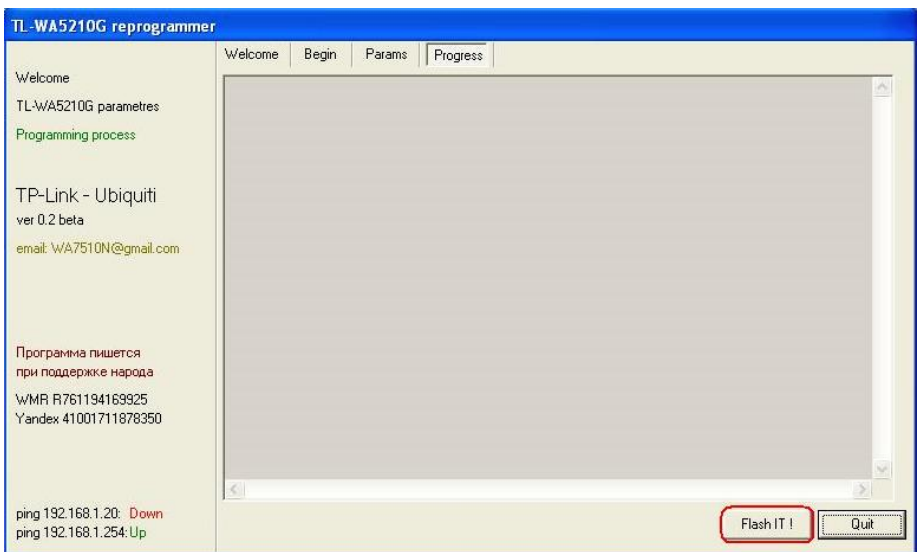

9. Harus tunggu sampai ada report Done seperti dibawah.

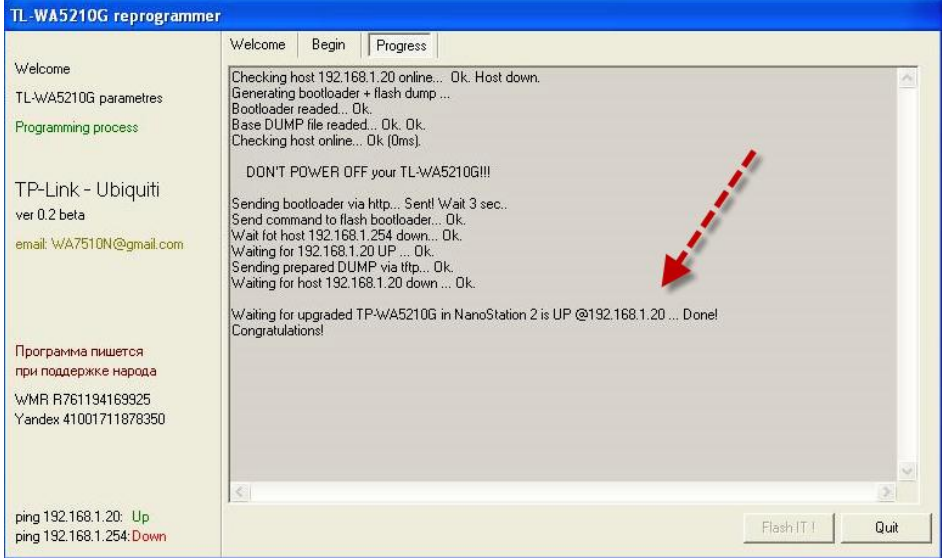

10. Setelah selesai masuk ke web 192.168.1.20. id dan password : ubnt

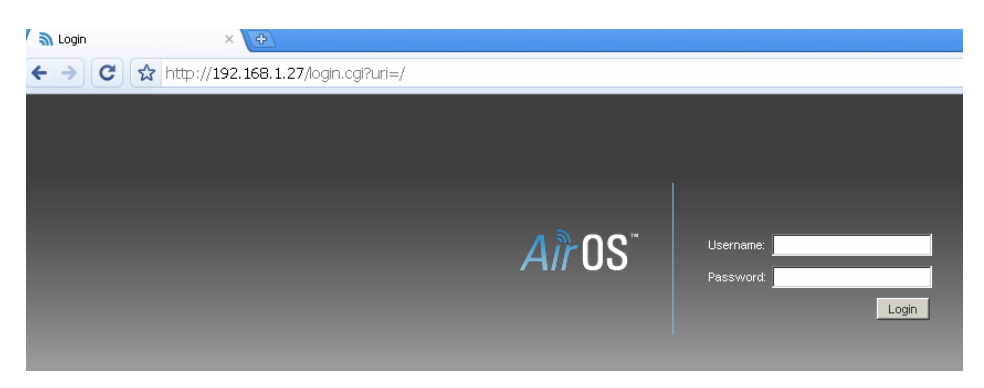

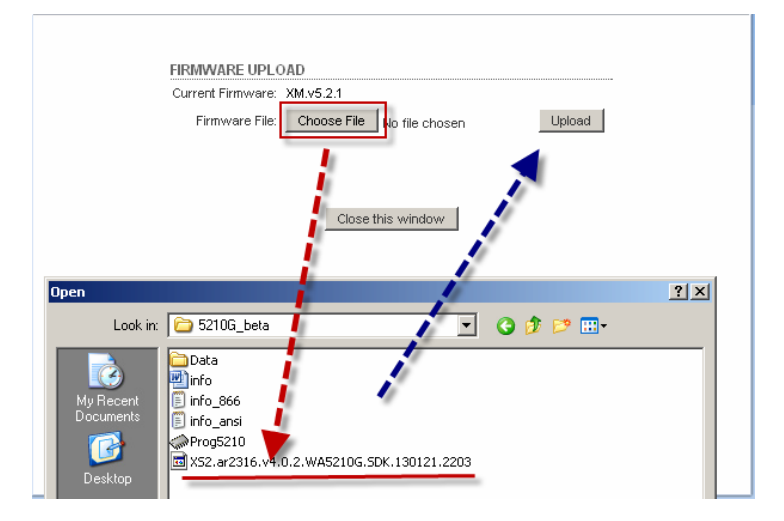

11. Masuk ke system Update Firmwarenya yang disertakan dalam program.

Perlu diingat

Selama proses flashing tidak boleh dimatikan radionya atau ada ganguan listrik karena akan menyebabkan radio anda tidak dapat dipakai lagi.

Kegagalan karena diatas dan force majur lainnya dalam proses flashing ini kami tidak bertanggungjawab.

Terima kasih. YM/Email: tplinkubnt@yahoo.co.id